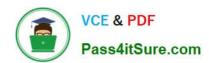

## 70-497<sup>Q&As</sup>

Software Testing with Visual Studio

## Pass Microsoft 70-497 Exam with 100% Guarantee

Free Download Real Questions & Answers PDF and VCE file from:

https://www.pass4itsure.com/70-497.html

100% Passing Guarantee 100% Money Back Assurance

Following Questions and Answers are all new published by Microsoft
Official Exam Center

- Instant Download After Purchase
- 100% Money Back Guarantee
- 365 Days Free Update
- 800,000+ Satisfied Customers

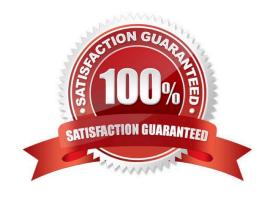

# VCE & PDF Pass4itSure.com

### https://www.pass4itsure.com/70-497.html

2022 Latest pass4itsure 70-497 PDF and VCE dumps Download

#### **QUESTION 1**

You plan to conduct a test for a multi-tier ASP.NET website using Microsoft Test Manager (MTM). You have created a test plan named QA Release 1.0. You also have created a test setting for the QA Release 1.0 test plan with the Database, Web Client, and Web Server roles.

The QA Release 1.0 test plan must specify that test runs:

Collect specific diagnostic trace information to help analyze bugs that are difficult to reproduce, and

Collect information about which methods of your applications code were used when a test case was run.

You need to configure the QA Release 1.0 test plan to meet these requirements.

What should you do?

- A. Enable and configure the IntelliTrace, ASP.NET Client Proxy for IntelliTrace and Test Impact diagnostic data adapter settings.
- B. Enable and configure the IntelliTrace, ASP.NET profiler, and Event log diagnostic data adapter settings.
- C. Enable and configure the IntelliTrace, ASP.NET Client Proxy for IntelliTrace and Test Impact, and ASP.NET profiler diagnostic data adapter settings.
- D. Enable and configure the ASP.NET profiler, Code coverage, and IntelliTrace diagnostic data adapter settings.

Correct Answer: A

Test Settings: Data and Diagnostics

(needed) IntelliTrace: You can configure the diagnostic data adapter for IntelliTrace to collect specific diagnostic trace information to help isolate bugs that are difficult to reproduce

(needed for Web Client Web Server traffic) ASP.NET Client Proxy for IntelliTrace and Test Impact: This proxy allows you to collect information about the http calls from a client to a Web server for the IntelliTrace and Test Impact diagnostic data adapters.

(needed) Test impact: You can collect information about which methods of your applications code were used when a test case was running. This information can be used together with changes to the application code made by developers to determine which tests were impacted by those development changes.

Reference: Specifying Test Settings for Visual Studio Tests

#### **QUESTION 2**

You are a test developer using Microsoft Test Manager (MTM).

### https://www.pass4itsure.com/70-497.html

2022 Latest pass4itsure 70-497 PDF and VCE dumps Download

An application that you are testing has gone through a design change. The test case now has five test steps that contain obsolete parameters.

You need to completely remove these parameters, their data values, and their names, but keep the test steps intact.

What should you do?

- A. Delete all of the data value iterations for the obsolete parameters by clicking Delete iteration in the Parameter Values pane.
- B. Delete the obsolete parameters from the test case by clicking Rename parameter in the Parameter Values pane and replace the name with a blank replacement value.
- C. Delete the test steps with the old parameters and insert a new test step in their place.
- D. Delete the obsolete parameters from the test case by clicking Delete parameter in the Parameter Values pane and remove the parameter name from the test steps.

Correct Answer: D

To delete a parameter from your test case, click the parameter in one of the rows in Parameter Values and then click Delete parameter. The Delete parameter dialog box is displayed. You can replace the parameter with a fixed value or just remove it from your steps.

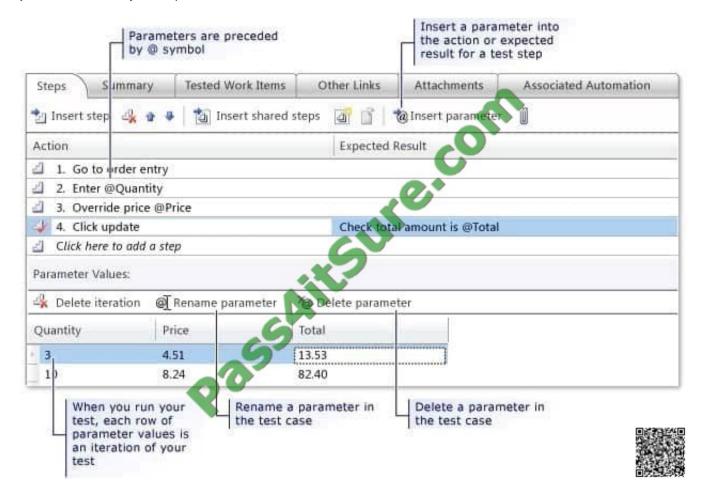

Reference: How to: Add Parameters to a Manual Test Case To Run Multiple Times with Different Data

## VCE & PDF Pass4itSure.com

## https://www.pass4itsure.com/70-497.html

2022 Latest pass4itsure 70-497 PDF and VCE dumps Download

#### **QUESTION 3**

You are using Microsoft Test Manager (MTM). You are using the Microsoft Solution Framework (MSF) for Agile Software Development process template.

You plan to retest any test cases that have active bugs.

You need to review the requirements associated with the test cases prior to running the tests.

What should you do?

- A. Create a query-based suite in MTM to select the matching test cases. Open each test case and validate the requirement on the Tested User Stories tab.
- B. Use a work item query in Excel to list test cases and their associated requirements details.
- C. Create a direct links query in MTM to select the matching test cases. Open each test case and validate the requirement on the Tested User Stories tab.
- D. In the Test tab in MTM, filter the test cases that have associated bugs. Open each test case and validate the requirement on the Tested User Stories tab.

Correct Answer: C

Determine which tasks your team must complete to implement a feature. A team lead creates a direct links query to list all incomplete tasks for each feature.

#### **QUESTION 4**

You are using Microsoft Test Manager (MTM).

Your company no longer supports a particular configuration for the application under test.

You need to ensure that the test configuration is unavailable as an option in a test plan.

Which state should you assign to the test configuration?

- A. Closed
- B. Inactive
- C. Disabled
- D. Idle

Correct Answer: B

When you have completed the tests in a test plan, set its state to Inactive. This prevents more tests from being run in this plan, but still allows the results of existing runs to be viewed. When the results are no longer required you can delete the test plan.

#### **QUESTION 5**

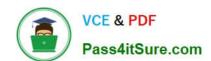

## https://www.pass4itsure.com/70-497.html

2022 Latest pass4itsure 70-497 PDF and VCE dumps Download

You are part of a test team that uses Microsoft Test Manager (MTM) on a project. The project uses the Microsoft Visual Studio Scrum 2013 process template.

Your test team constantly adds new test cases.

You need to create a test suite that automatically includes all test cases related to the Accounting section of the application.

What should you do?

- A. Create a requirements-based test suite that includes all requirements with an Area Path of Accounting.
- B. Create a query-based test suite that selects all test cases with an Area Path of Accounting.
- C. Create a static suite that includes all test cases, and use the Filter option to only show accounting-related test cases.
- D. Create a new query for all test cases with an Area Path of Accounting, and then copy the resulting test cases into a new test suite.

Correct Answer: A

Requirements-based suites are derived from Product Backlog Items, User Stories, or other requirements. The suite contains all the test cases that are linked to its requirement. This type helps you track how well each requirement has been tested.

Note: By using Microsoft Test Manager, you can organize test cases into a hierarchy of test suites inside test plans. You can run all of the test cases in a suite one after another, and you can set the state of a suite to indicate whether it is planned, in progress, or completed.

Reference: Organizing Test Cases Using Test Suites

**70-497 PDF Dumps** 

70-497 Practice Test

70-497 Study Guide

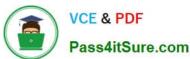

To Read the Whole Q&As, please purchase the Complete Version from Our website.

## Try our product!

100% Guaranteed Success

100% Money Back Guarantee

365 Days Free Update

**Instant Download After Purchase** 

24x7 Customer Support

Average 99.9% Success Rate

More than 800,000 Satisfied Customers Worldwide

Multi-Platform capabilities - Windows, Mac, Android, iPhone, iPod, iPad, Kindle

We provide exam PDF and VCE of Cisco, Microsoft, IBM, CompTIA, Oracle and other IT Certifications. You can view Vendor list of All Certification Exams offered:

https://www.pass4itsure.com/allproducts

## **Need Help**

Please provide as much detail as possible so we can best assist you. To update a previously submitted ticket:

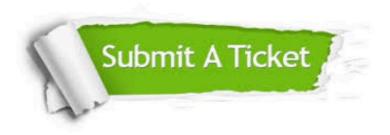

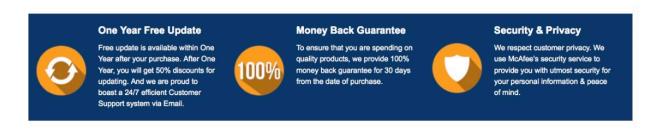

Any charges made through this site will appear as Global Simulators Limited.

All trademarks are the property of their respective owners.

Copyright © pass4itsure, All Rights Reserved.